## **1 Einführung**

tutory ist ein webbasierte Editor zur Erstellung von Arbeitsblättern für Ihre Schüler. Es existieren eine Vielzahl von vorgefertigten Formaten für den Unterrricht. Unterstützt wird das ganze durch eine Datenbank der Inhalte..

# **1 Strukturen festlegen**

**Text** kann vielfältig layouttechnisch vorgestal-**Arbeitsblatttypisch** werden unterschiedlitet werden. Man unterscheidet che Hilfen gegeben für die Erstellung von

- Überschriften
- Informationstexte
- Quellen
- Zitate
- Tabellen

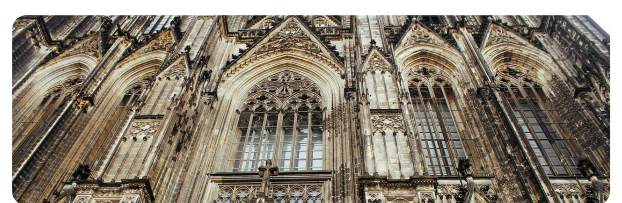

architektur, gebäude, kirche

**Bilder** können online mit Hilfe von

- Pixabay
- $\bullet$ **Openclipart**
- Flickr
- Wikipedia

gesucht werden. Dabei werden automatisch die Lizenzen der Bilder mit angegeben. Der V t il Li ü i ht t ü i ü i ht t ü i ü i ht t ü i ht t ü i ht t ü i ht t ü i ht t ü i ht t ü i ht t ü i ht t ü<br>Li ü i ht t ü i ht t ü i ht t ü i ht t ü i ht t ü i ht t t ü i ht t t t ü i ht t t t t t t t t t t t t t t t t

# **1 Ändern - Teilen - Speichern**

Wenn Sie ein Arbeitsblatt eines anderen Nutzers anklicken, können Sie aus dessen Vorlage eine eigene Version erstellen.

Mit einem Klick erstellt tutory automatisch eine Kopie, die Sie dann nach Belieben bearbeiten können.

- OR-Code
- Mathe-Textaufgaben
- Formeln
- Rechenaufgaben
- Wortsuchrätsel
- Kreuzworträtsel
- Multiple-Choice  $\bullet$
- Sortieraufgaben
- Wörter zuordnen
- Zeitpläne
- Funktionen
- Wertetabellen
- 

### Weitere **Strukturen** sind

- Linien und Kästchen
- Unterschriften
- Benotungen  $\bullet$
- Gesamtpunktzahl

## **Sinn des Informationsbereichs**

Der Informationsbereich zeigt die Metadaten des Elements. Je besser diese Informationen erfasst sind, desto einfacher findet ein andere Nutzerin den Inhalt, wenn sie danach sucht.

Wesentliche Informationen zu jedem Text sind

- Titel
- Beschreibung
- Fachbereich
- Sozialform
- Arbeitsform
- Lizenzform